# УДК 004

ż

### **Расчет стоимости кондиционера с помощью библиотеки scikit-learn**

*Семченко Регина Викторовна*

*Приамурский государственный университет имени Шолом-Алейхема студент*

### *Еровлев Павел Андреевич*

*Приамурский государственный университет имени Шолом-Алейхема cтудент*

## **Аннотация**

В данной статье описан процесс создания нейросети с помощью библиотеки scikit-learn. Создана база данных для обучения из характеристик и цен 50 кондиционеров. Выходными данными будет цена кондиционера по заданным характеристикам.

**Ключевые слова:** scikit-learn, python, нейросеть, расчет цены

# **Calculating the cost of an air conditioner using the scikit-learn library**

*Semchenko Regina Viktorovna Sholom-Aleichem Priamursky State University student*

*Erovlev Pavel Andreevich Sholom-Aleichem Priamursky State University student*

## **Abstract**

This article describes the process of creating a neural network using the scikit-learn library. A database for training was created from the characteristics and prices of 50 air conditioners. The output will be the price of the air conditioner according to the specified characteristics.

**Keywords:** scikit-learn, python, neural network, price calculation

Scikit-learn – это библиотека для языка Python, для машинного обучения. Она имеет различные алгоритмы классификации, регрессии и кластеризации.

Цель данной статьи разработать нейросеть с использованием библиотеки scikit-learn и создать базу данных для обучения.

М.С. Артамошкин приведел краткий обзор Python-библиотеки Scikitlearn, с примерами ее использования. Также рассмотрел ее применение на реальном примере, где проводится анализ клиентов интернет-магазина для оптимизации продаж[3]. Д.С.Кокорев и Д.Б.Степаненко в своей статье

ż

сделали глобальный обзор на библиотеку scikit-learn и возможности обучения нейросети [2]. В своей статье Д.В. Климов посвятил вопросы машинного обучения в области компьютерной лингвистики, в частности классификации неструктурированных потоков текстовых сообщений[5]. С.В. Литвиненко разработал платформу для образования "Познавательная реальность", цель которой внедрить в образовательный процесс модели адаптивного обучения с помощью нейросети[4]. К.Н. Гребнев рассмотрел в своей статье задачи распознавания сорта вина на основании результатов химического анализа, рассмотрел возможности библиотеки scikit-learn языка Python [1].

Сначала загружаем нужные библиотеки. Они будет нужны для расчета математических функций, для работы с данными, для загрузки файлов с локального компьютера, и регрессионную модель нейросети. Далее пишем функцию загрузки файла с локального компьютера в систему и считываем его. Делителем будет служить «;», поэтому укажем это в параметре, для точного построения таблицы.

Следующим шагом будет нахождение имени «price» и при условии, что «axis» равен единице, то строка превращается в столбец и удаляется столбец. Следом выводим значения без столбца «price» и отдельно выводим сам столбец «price». Далее разделяем данные на данные для обучения нейросети и данные для теста. Данные для теста нейросеть не будет знать и поэтому есть возможность сравнить ее с правильным ответом.

Так как данные разделяются по умолчанию, то происходит это в соотношении 75% на 25%, меньшее для проведения тестов. Следом необходимо нормализовать заданные данные, что более правильного считывания нейросетью, для этого преобразуем числа, где значения будут от 0 до 1.

Теперь напишем модель нейросети, возьмем «MLPRegressor» - эта модель оптимизирует квадратичные потери с использованием LBFGS или стохастического градиентного спуска, выставим значение нейронов на 10 в первом слое, 100 во втором слое, и 10 в третьем слое. Следующим шагом будет обучение нейросети, нужно будет прогнать через нее все эти данные. Потом возьмем тестовое значение и предскажем его ответ, а далее найдем квадратичную и абсолютную ошибку (рис.1-2).

#### Постулат. 2020. №8 ISSN 2414-4487

ż

# импорт библиотек # работа с мат.функциями, массивами import numpy as np import pandas as pd # работа с данными from sklearn.neural\_network\_import\_MLPRegressor # нейросеть, модель-регрессия from google.colab import files # загрузка файла с локального компьютера uploaded = files.upload() #Загрузка файла в историю df = pd.read\_csv('sum1.csv', delimiter=';') #чтение файла и разделение знаков df.head() #чтение первых строк X = df.drop('price',axis=1) # входные - удаление столбца price, так как price - целевой v = df['price'] # выходной - только столбец price, так как price - целевой  $X, head()$  $y. head()$ from sklearn.model\_selection import train\_test\_split # для разделения на обучающую и тестовую выборки X\_train, X\_test, y\_train, y\_test = train\_test\_split(X, y) # разделение на обучающую и тестовую выборки. Значения разделения по умолчанию from sklearn.preprocessing import StandardScaler # для масштабирования, т.к. нейросеть чувствительна # Стандартная оценка образца х рассчитывается как: z = (x - u) / s # где и - среднее значение обучающих выборок или ноль, если with\_mean = False, # и s - стандартное отклонение обучающих выборок или единица, если with\_std = False. scaler = StandardScaler() scaler.fit(X train) X\_train = scaler.transform(X\_train) X\_test = scaler.transform(X\_test) X train Рисунок 1 – Код нейросети

```
MLP=MLPRegressor(solver='lbfgs', random_state=42, max_iter=10000, hidden_layer_sizes=(10,100,10) )
# 'lbfgs' - оптимизатор в семействе квазиньютоновских методов.
# Устанавливаем случайное состояние на 42
# Кол-во итераций 10 000
# 3 слоя по 10,100 и 10 нейронов
MLP.fit(X_train,y_train) # обучение нейросети
predictions = MLP.predict(X_test) # предсказание
predictions
y_test # известные значения
from sklearn.metrics import mean_absolute_error # средняя абсолютная ошибка
from sklearn.metrics import mean squared error # средняя квадратичная ошибка
mean_squared_error(y_test, predictions)
mean_absolute_error(y_test, predictions)
```
Рисунок 2 - Код нейросети

Для проверки правильно ответа с выходным значением, необходимо создать базу данных, они основываются на 4 параметрах и 5 параметр это цена, данные составлены таким образом, что значения, которые формулируются как «да» или «нет», заменены за «1» и «0» соответственно (Рис.3).

ż

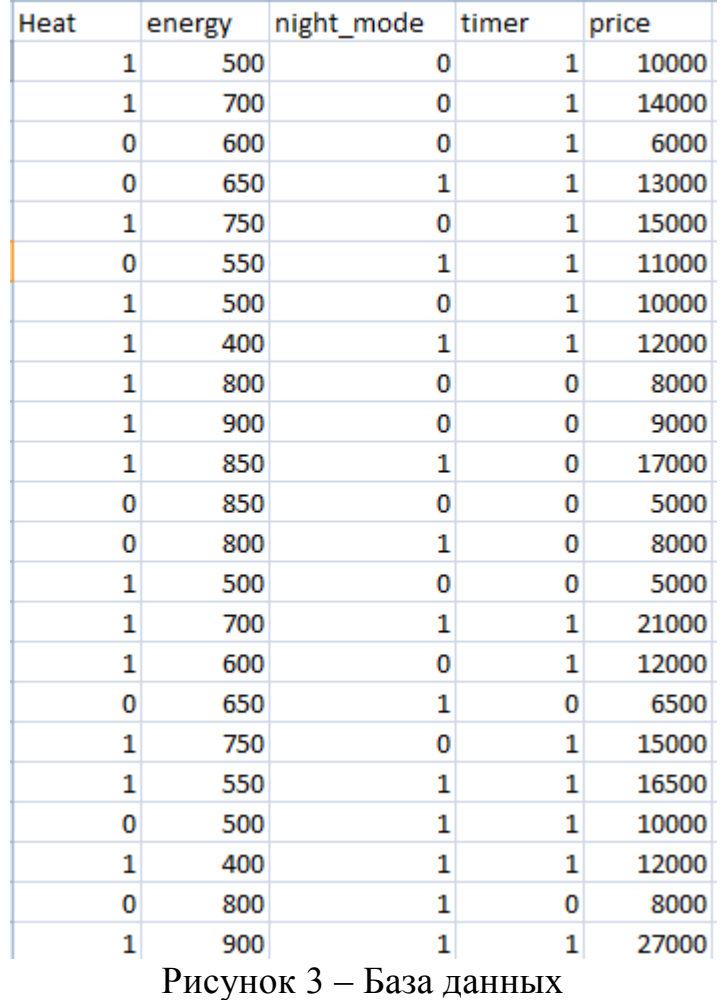

Теперь осталось проверить правильность выходных значений с действительным.

```
prod = np.array([[1,1000,0,1]]) #Добавить свои параметры
prod = scaler.transform(prod) #Нормализируем
predictions = MLP.predict(prod) #Расчитываем
predictions #Выводим
array([17808.77612804])
            Рисунок 4 – Вывод данных
```
Исходя из примерных расчетов цен на кондиционеры, получаем примерное значение для данных параметров.

В данной статье была реализована нейросеть и база данных для ее обучения, а так же произведен тест и получен результат.

#### **Библиографический список**

- 1. Артамошкин М.С. Принятие решений в электронной коммерции с использованием библиотеки scikit-learn // Автоматика. Вычислительная техника. 2012. №1. С. 24-30.
- 2. Кокорев Д.С., Степаненко Д.Б. Scikit-learn: машинное обучение в python //

ż

Труды Международного симпозиума «Надежность и качество». 2014. №5. С. 14-20.

- 3. Литвиненко С.В. Образовательная платформа "познавательная реальность" для адаптивного обучения средствами виртуальной и дополненной реальности дисциплинам естественно-научного цикла и возможность интеграции с продуктами фирмы "1С" // Современные научные исследования и инновации. 2017. № 1 . С. 75-79.
- 4. Климов Д.В. Предобработка текстовых сообщений для метрического классифкатора // Труды Международного симпозиума «Надежность и качество». 2017. №2. С. 17-25.
- 5. Гребнев К.Н. Машинное обучение с помощью библиотеки scikit-learn языка python // Современные научные исследования и инновации. 2017. № 7-5 (43). С. 47-55.